#### 漢方薬・生薬認定薬剤師制度

更新申請の方法(2022 年 1 月以降)

−⼿帳に貼付された単位のみで更新をする場合−

2022 年 1 月以降は、「PECS(薬剤師研修・認定電子システム)」から、更新申請を行ってください。

認定証に記載するお名前に、機種依存文字を使用される場合には、予め、正しい名前を記載した PDF ファイ ルを準備してください(例えば、髙や﨑、今、圡、吉、廣、禮、觚、靜、角、曾、槗、鄭、祐、草、鰝、馰など の文字です)。

機種依存文字かどうかが分からない場合でも、一点之繞と二点之繞などの違いが気になるときは、PDF ファイ ルを作成して、認定申請の際に添付してください(8 ページ参照)。

日本薬剤師研修センター ホームページの「薬剤師研修支援システム」をクリック

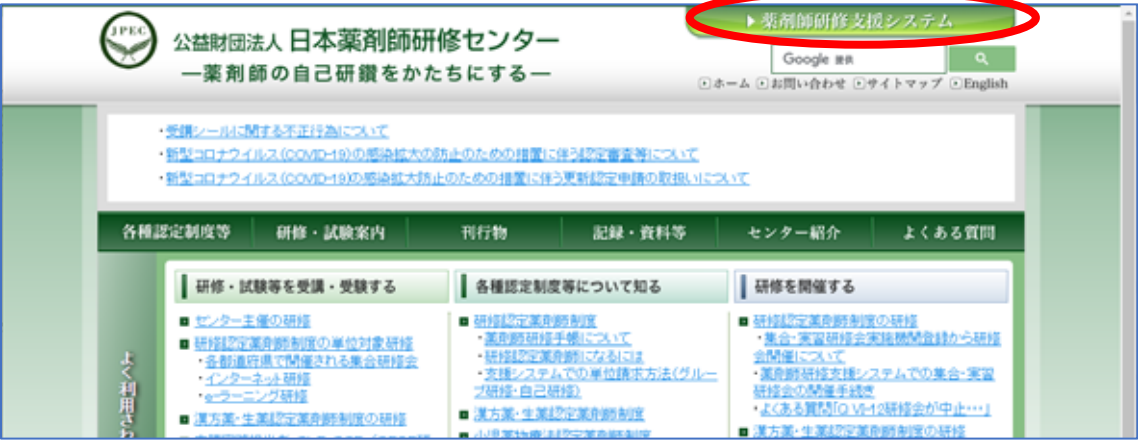

「PECS(薬剤師研修・認定電子システム)」の「薬剤師用入口」をクリック

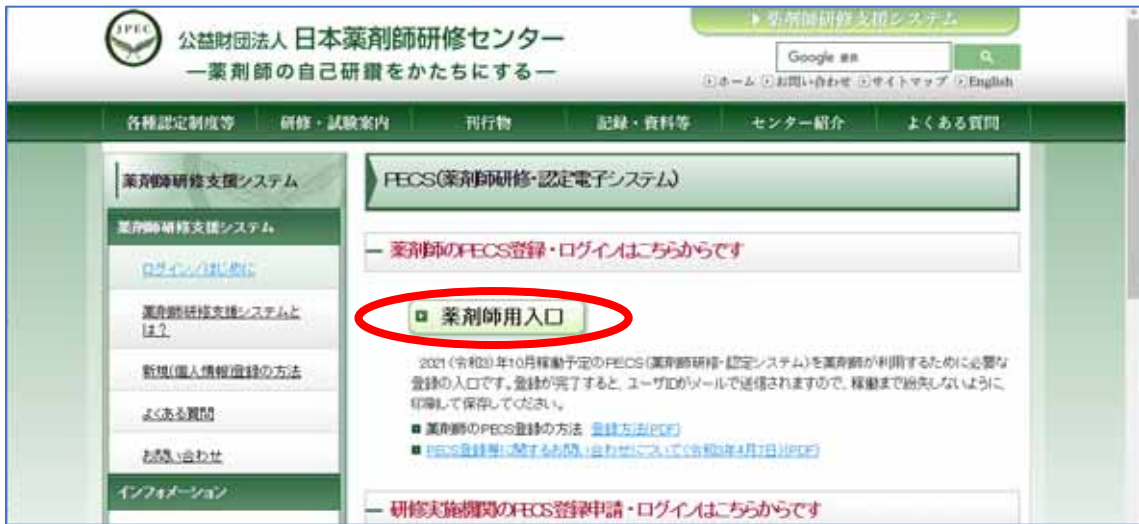

ご自身のユーザIDとパスワードとパスワードでログイン

(新規登録を行っていない場合には、「新規登録の方はこちら」から登録してください。

 新規登録の方法は、https://www.jpec.or.jp/download/pecs\_new\_entry202103.pdf をご参照ください。 認定情報の PECS への移行に、2〜3日程度、時間がかかります。

PECS 登録後、数日以上経過してから、更新申請を行ってください。)

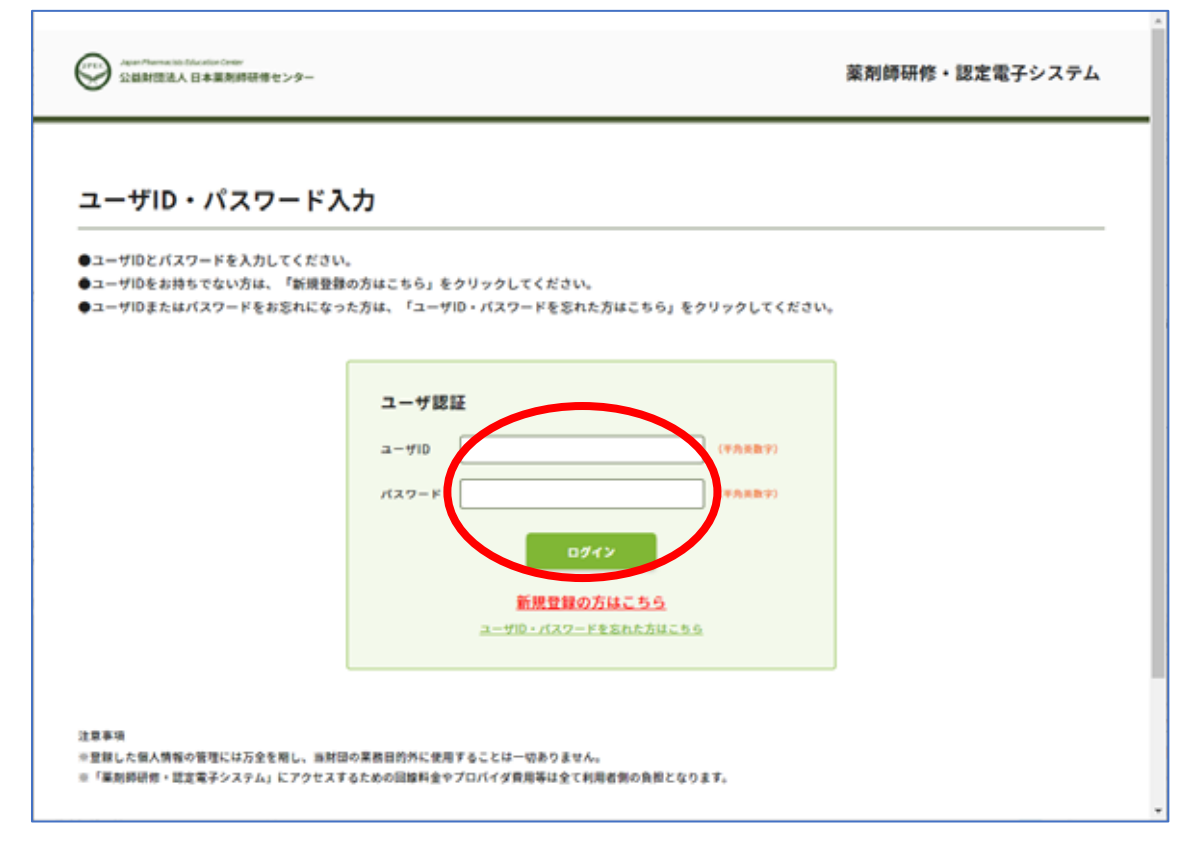

「薬剤師メニュー」の「認定申請」をクリック

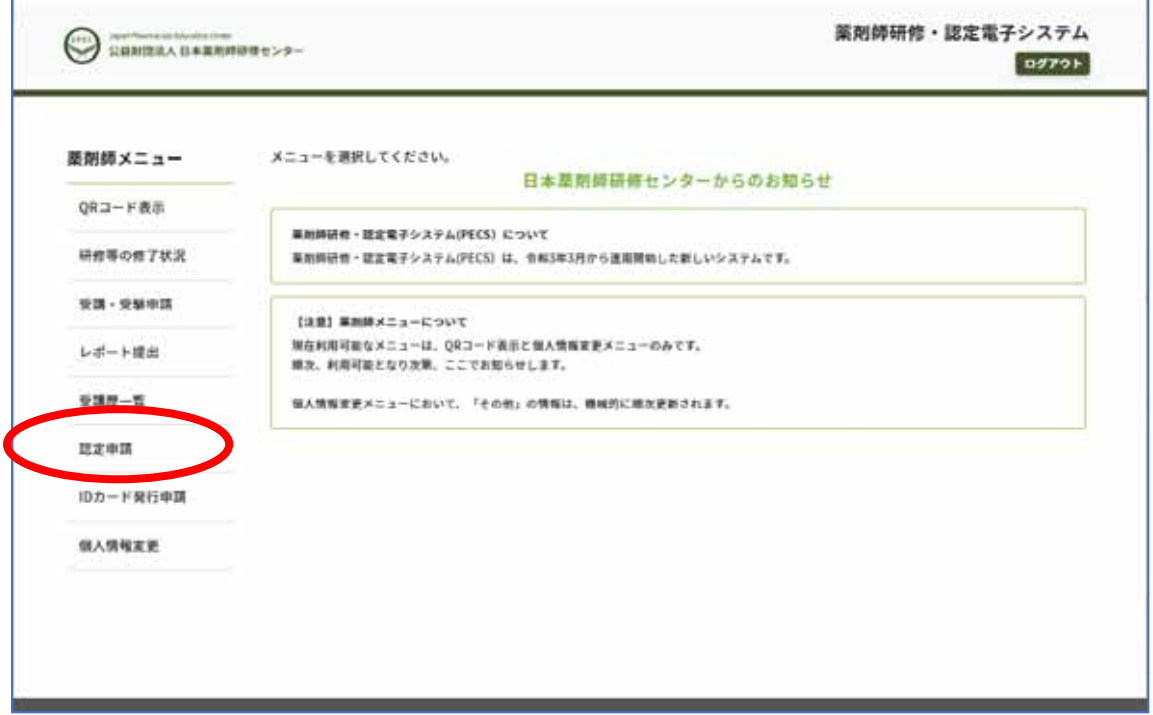

「認定申請」「認定区分選択」画面で「漢方薬・生薬認定薬剤師」の「更新」をクリック

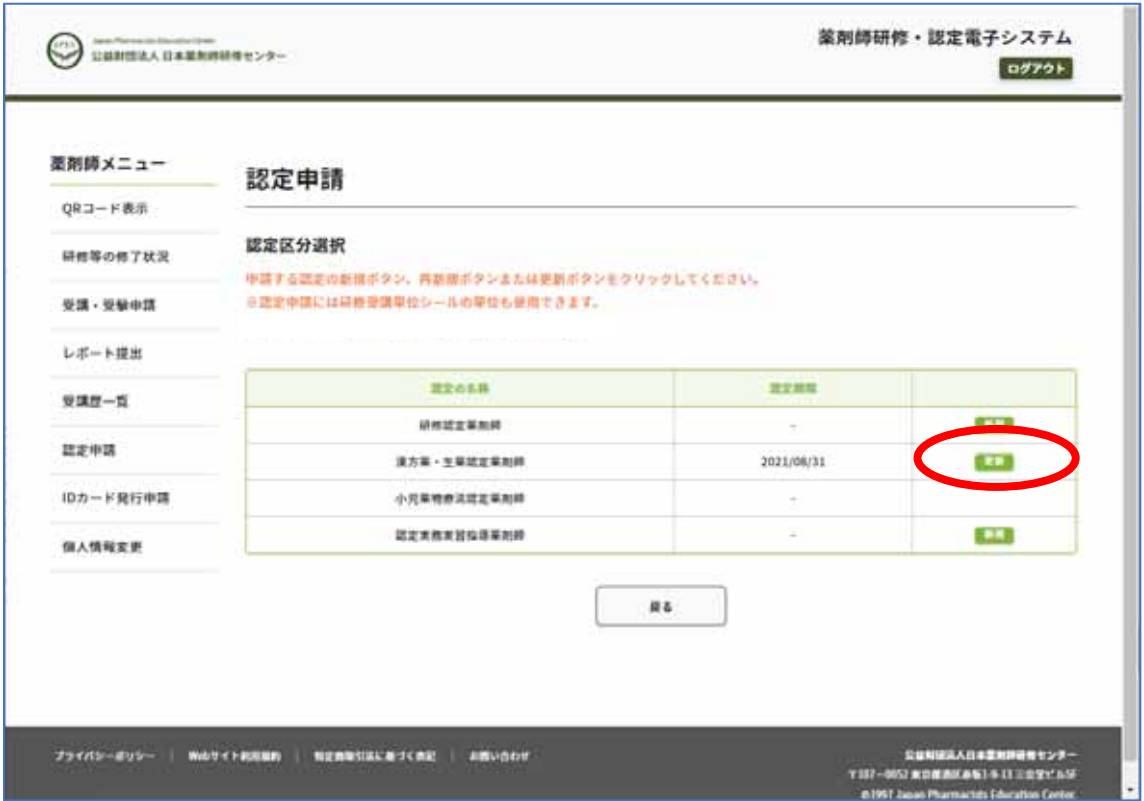

「方法1」あるいは「方法2」のどちらなのかを選択。「次へ」ボタンをクリック。 方法2の場合には、認定期間中に●●年度漢方薬・生薬研修会を再受講する必要があります。

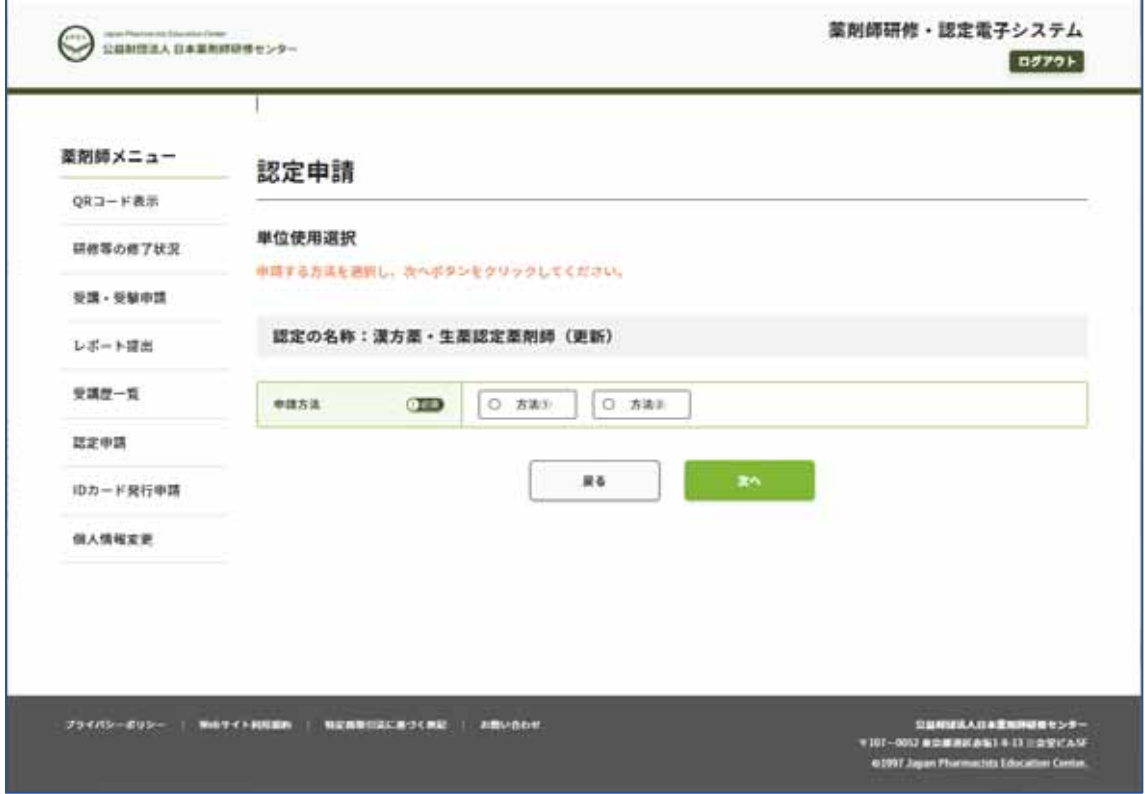

「方法1」の場合には、次ページへ、 「方法2」の場合には、6ページへ進んでください。

### 【方法1の場合】

手帳に貼付している単位数を「手帳の単位」表に、年毎に、「必須研修」「その他の研修」「自己研修」に分けて入 力してください。

「計算」ボタンをクリック。

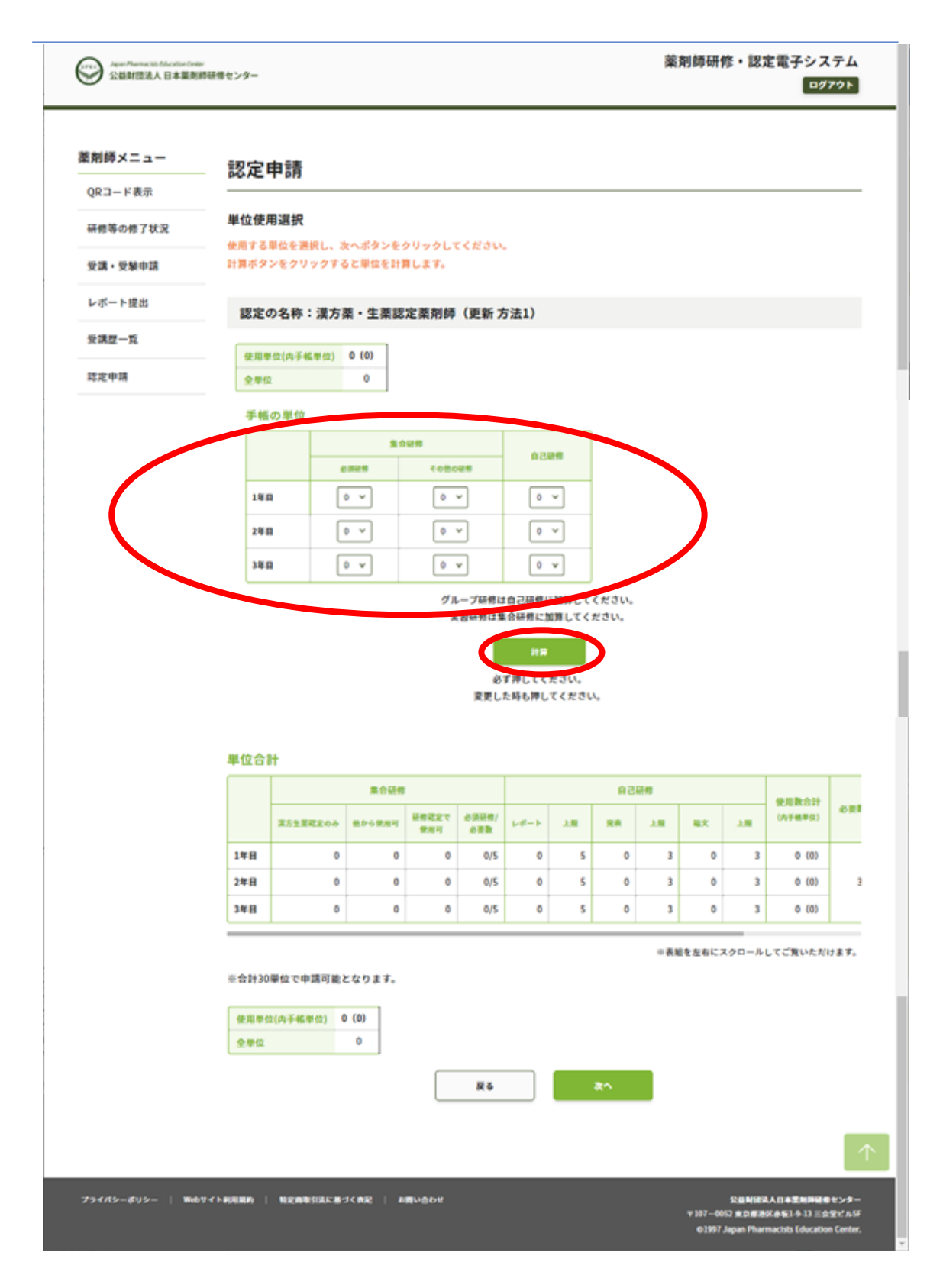

## 【方法1の場合(つづき)】

入力した単位が、「使用単位(内手帳単位)」欄に反映したら、「次へ」ボタンをクリック

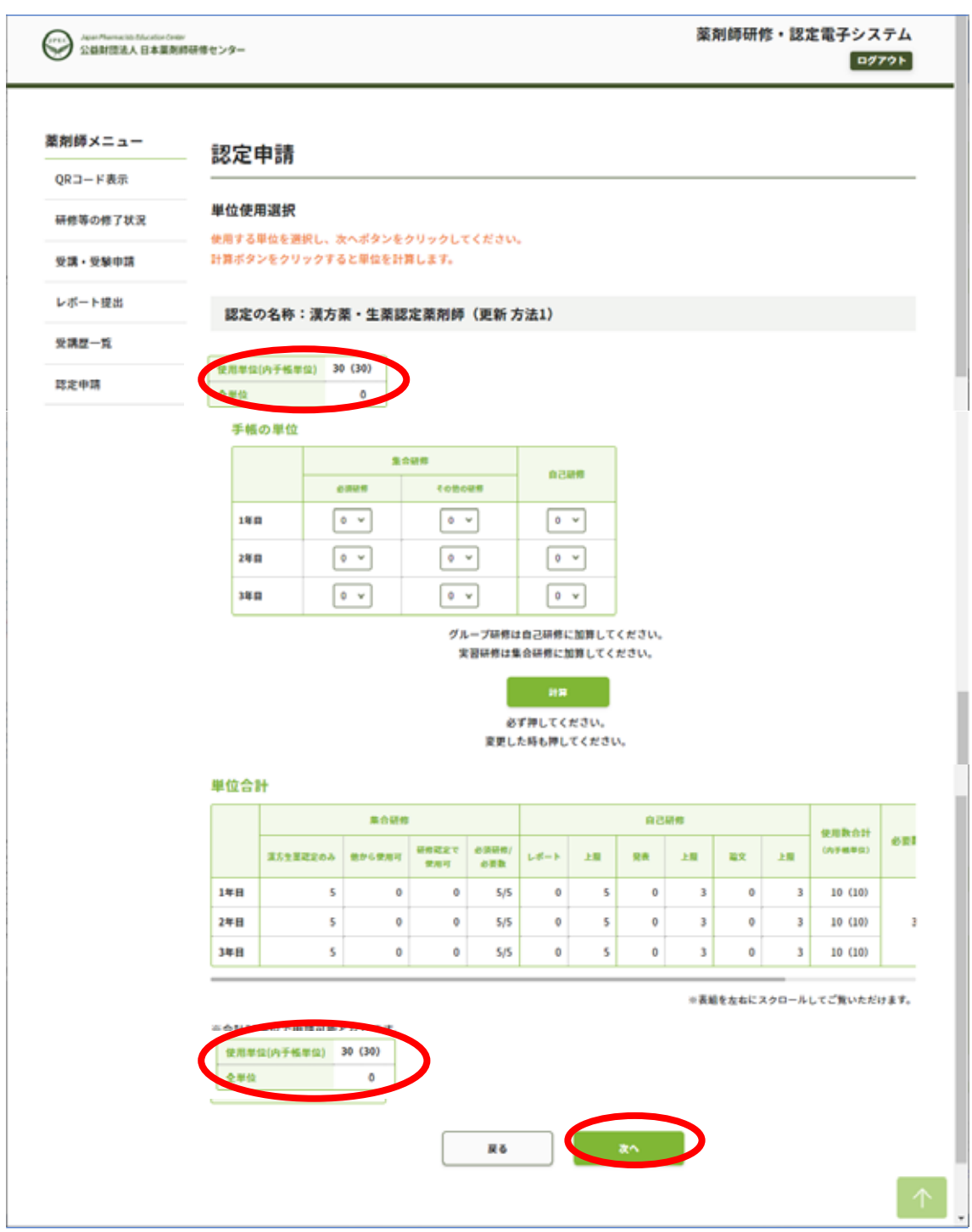

8 ページへ進んでください。

## 【方法2の場合】

手帳に貼付している単位数を「手帳の単位」表に、入力してください。「計算」ボタンをクリック。

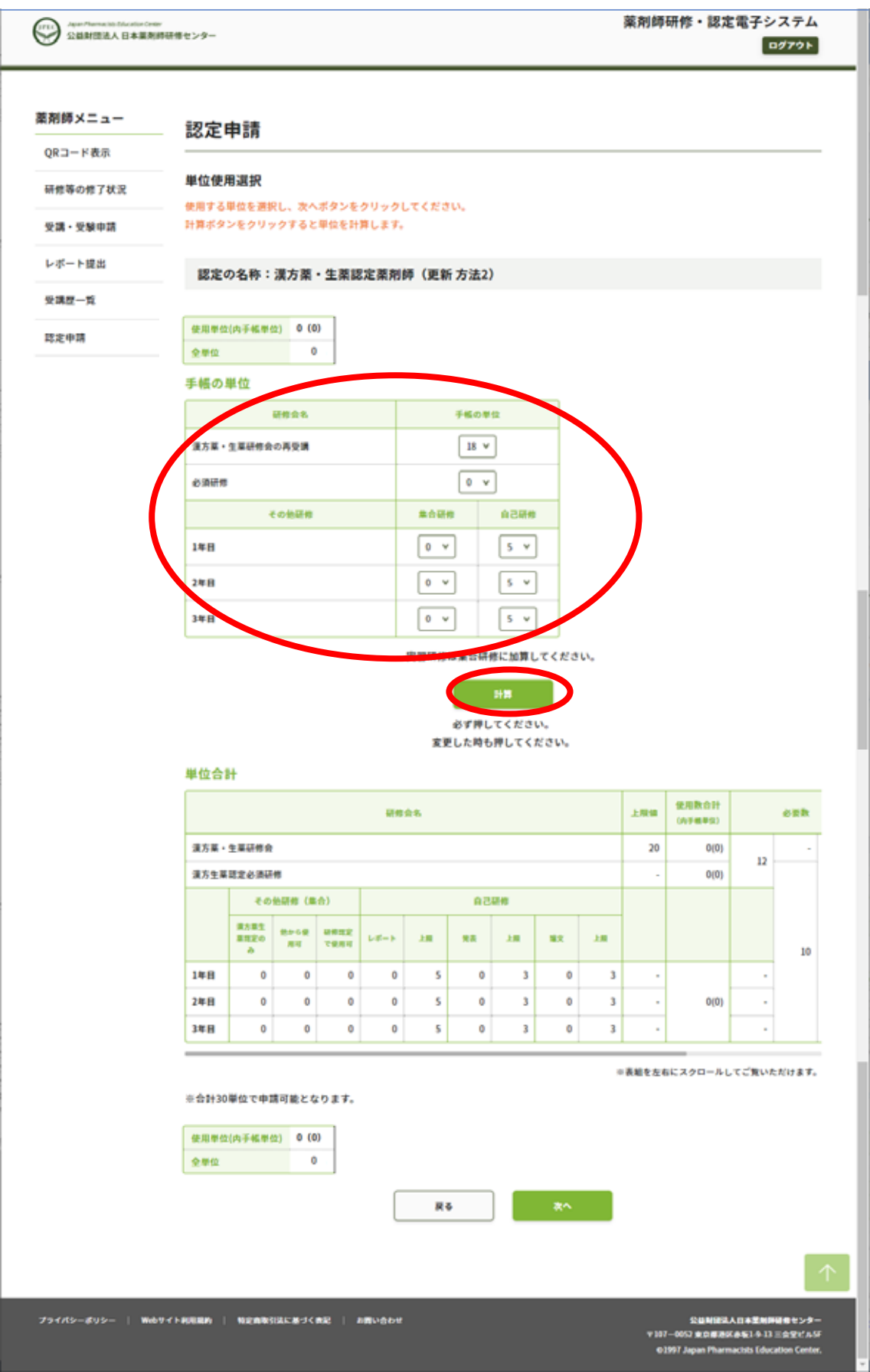

# 【方法2の場合(つづき)】

入力した単位数が、「使用単位(内手帳単位)」欄に反映したら、「次へ」ボタンをクリック。

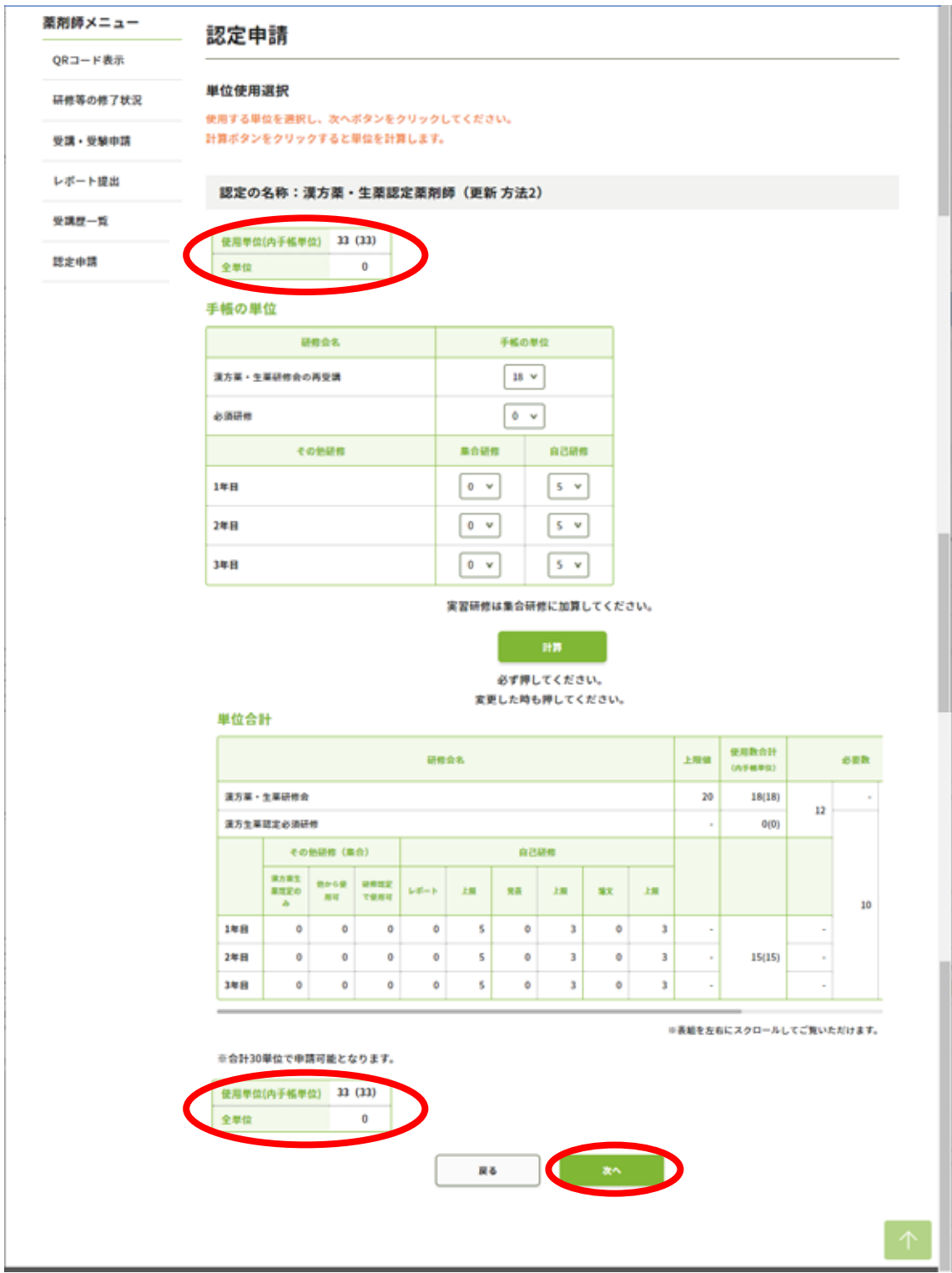

### 【方法1、方法2とも】

「認定申請」「その他個人情報入力」画面で、必要事項を入力。「次へ」をクリック。

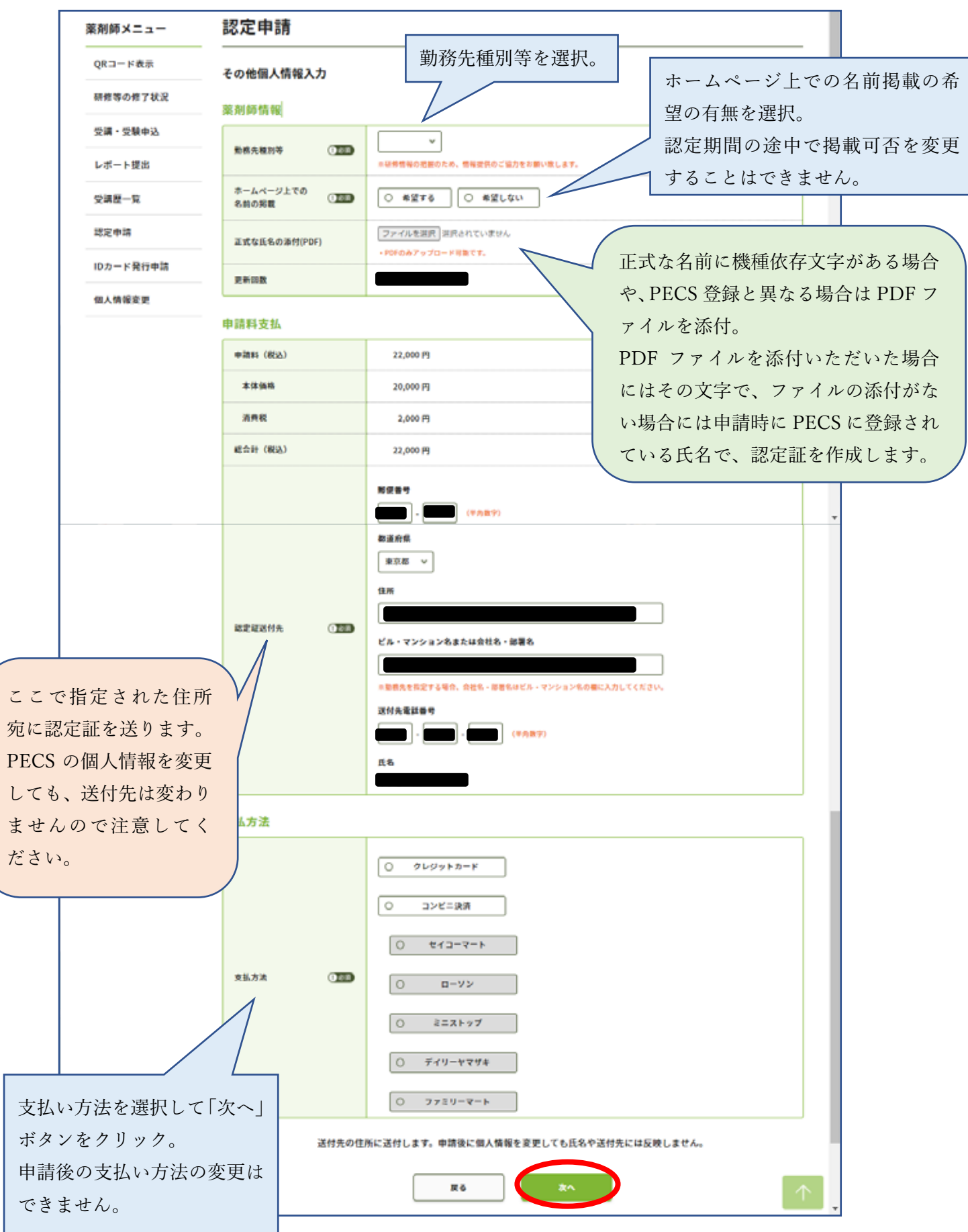

8 / 13

「申請内容確認」画面が表示されます。

今回の更新に使用する単位数に間違いがないことを確認してください。

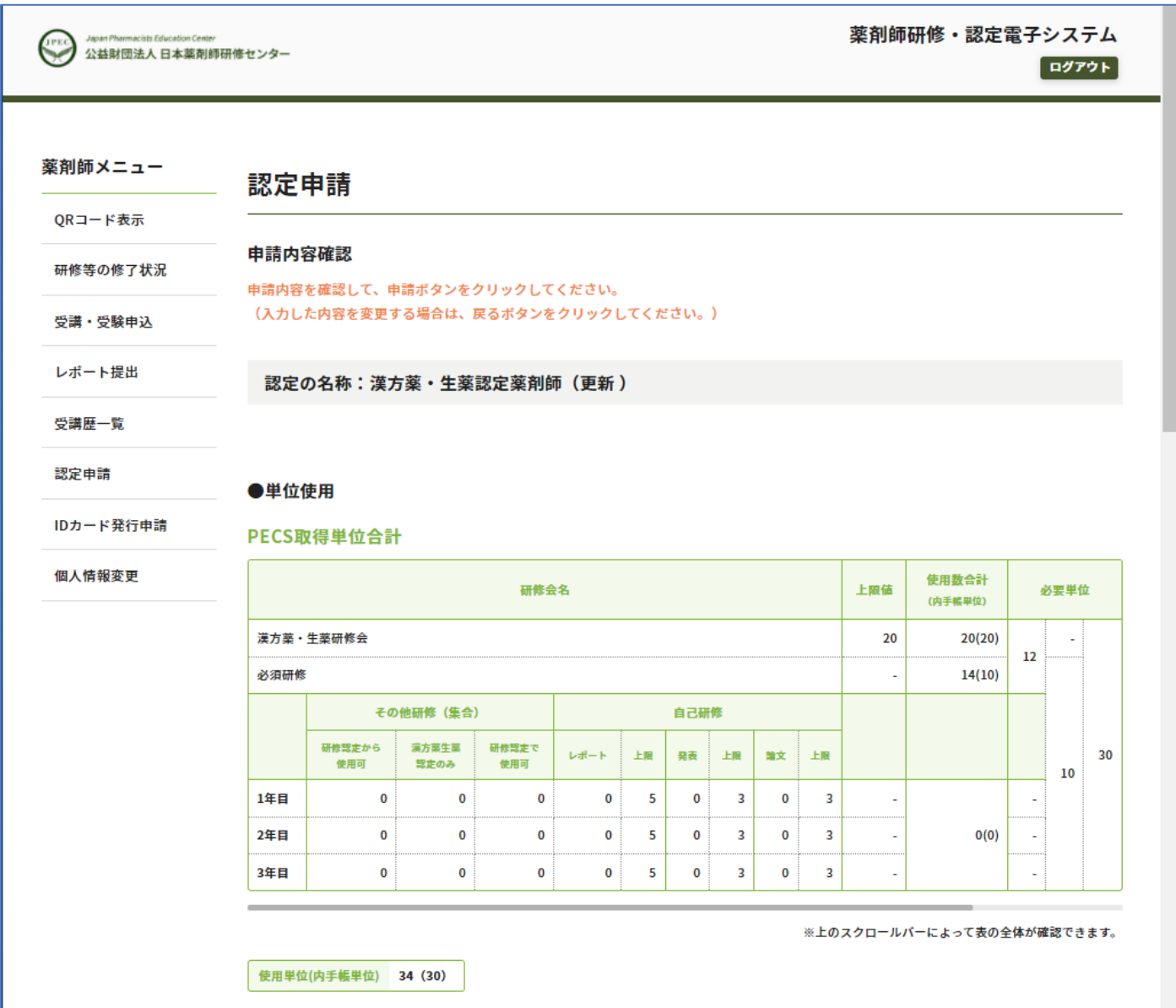

ホームページ上での名前の掲載の可否、

認定証の名前に、PECS に登録されている以外の文字を使用する場合の PDF の添付、 認定証の送付先住所(勤務先の場合には、勤務先名称や部署名まで記載してください) を確認してください。

送付先住所は、申請後は変更できませんのでご注意ください。

認定結果確定までに移転される場合には、必ず郵便局に転居届を提出してください。

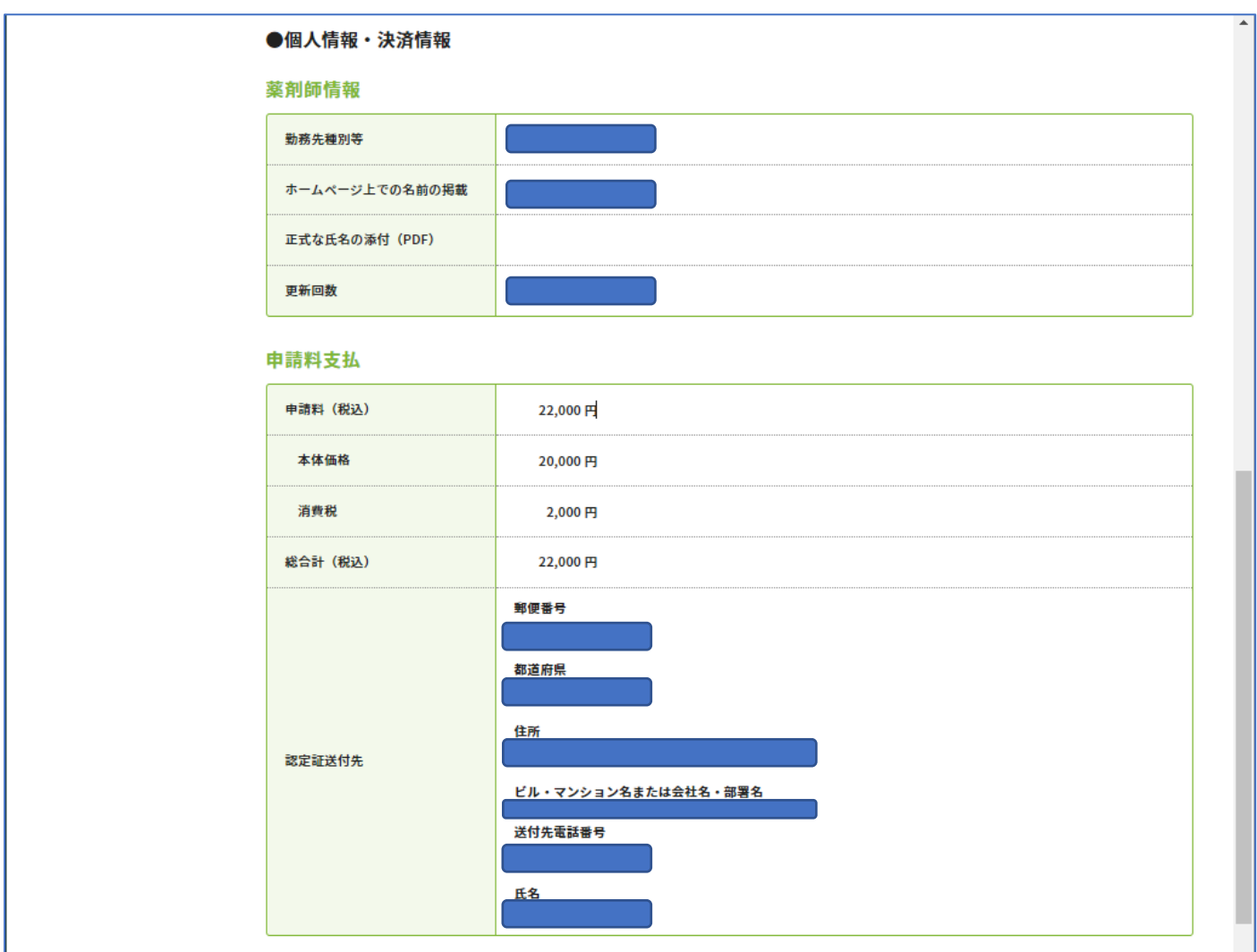

#### 【クレジットカードを選択した場合】

支払い方法にクレジットカードを選択した場合には、「カード番号」「有効期限」「セキュリティコード」を入力 して、「申請」ボタンをクリックしてください。

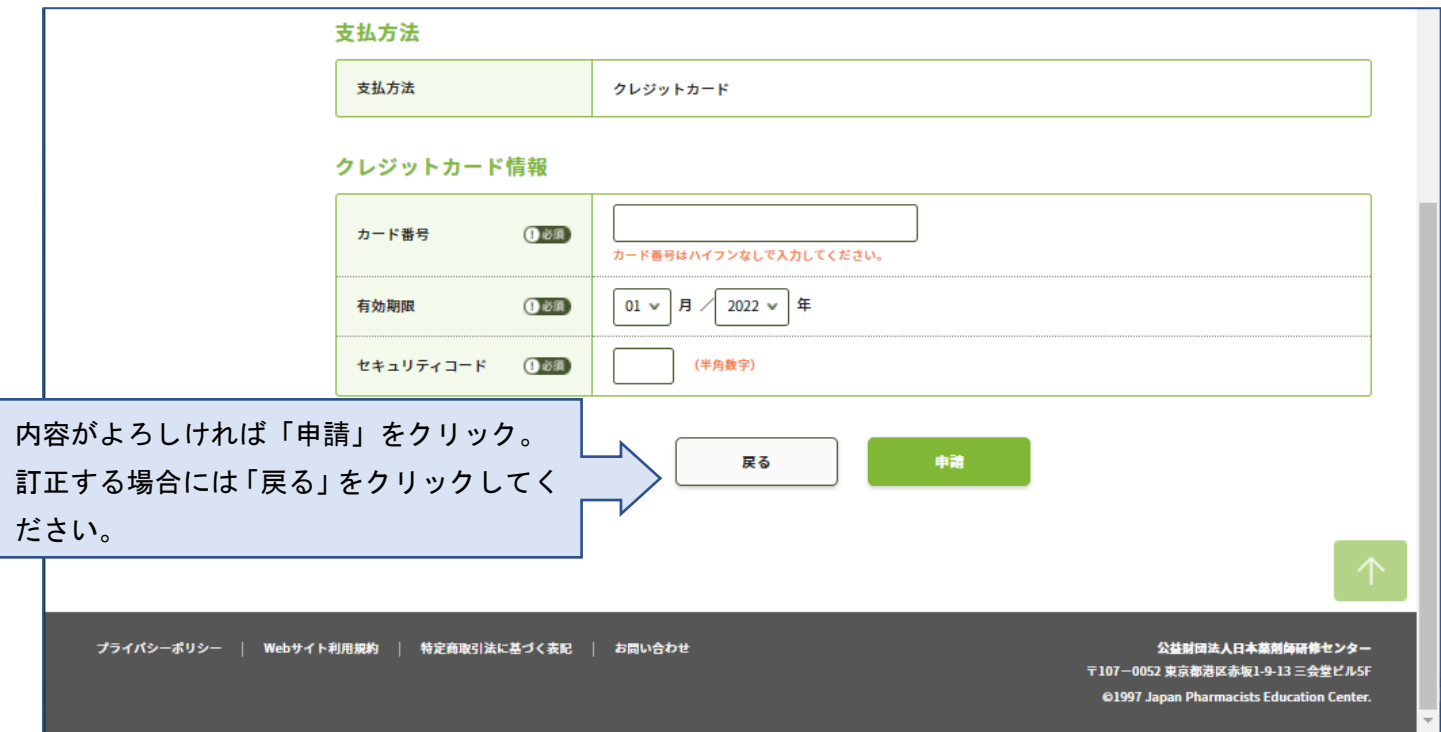

クレジットカードの場合には、即時決済です。「申請」をクリックすると⼿続きが完了します。

13 ページへ進んでください。

#### 【コンビニ決済を選択した場合】

ご利用されるコンビニ種類を確認の上、「申請」ボタンをクリックしてください。

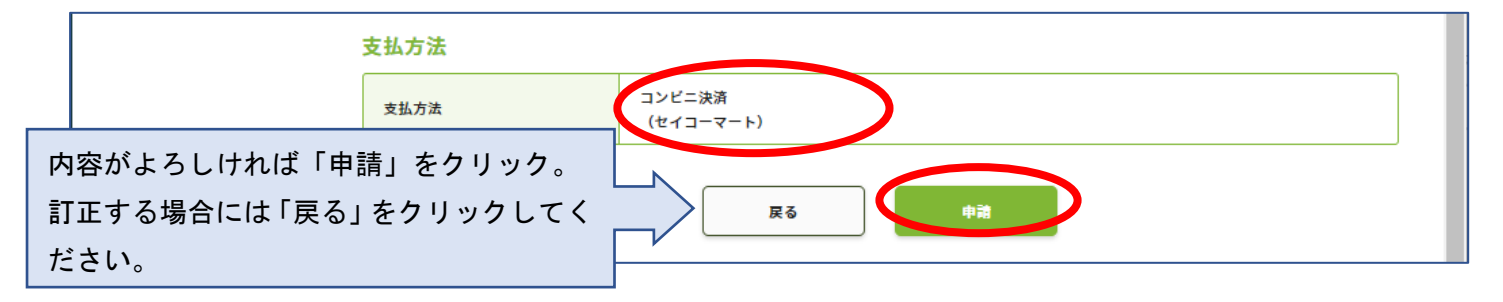

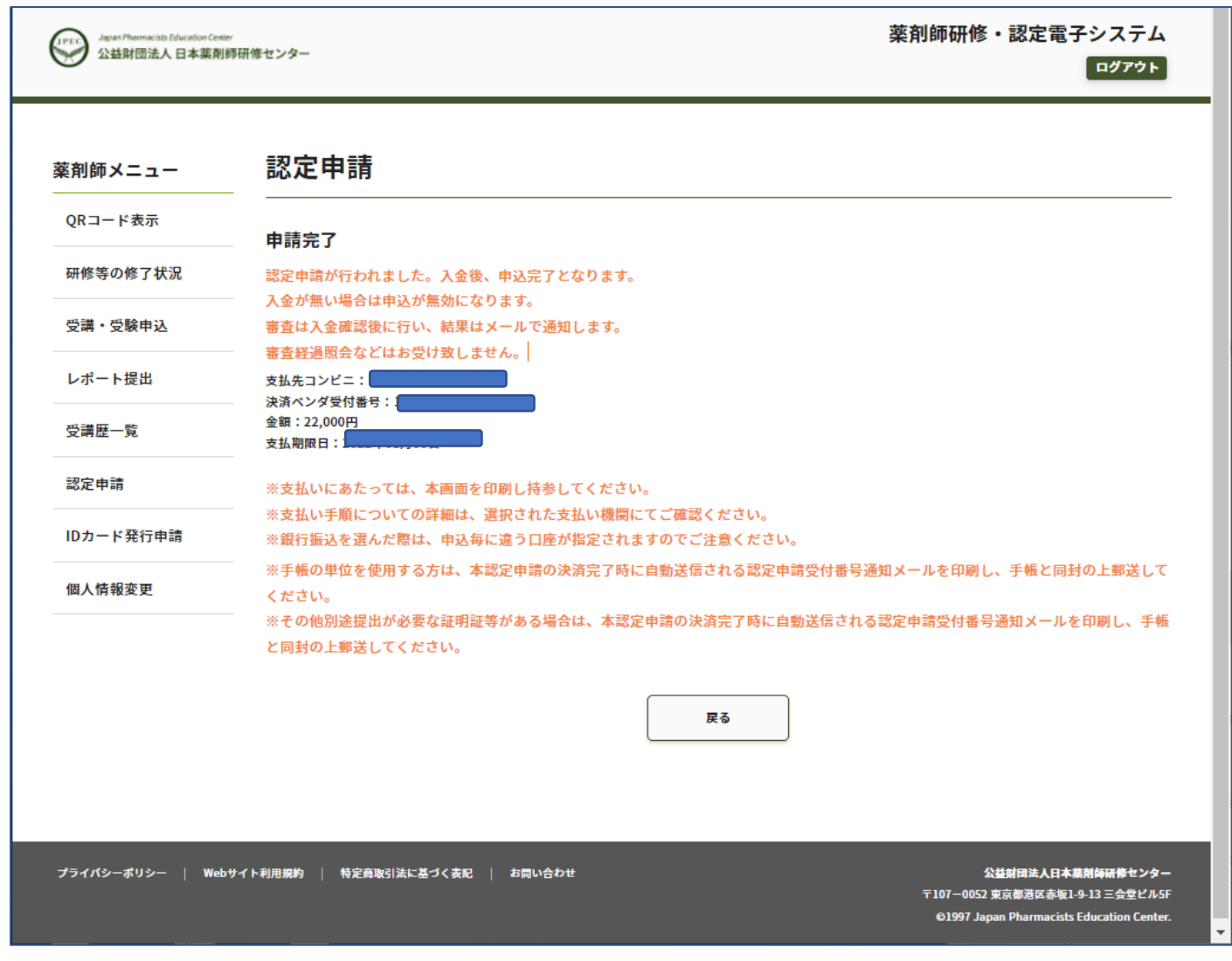

表示されている「支払期限日」までに指定されたコンビニで支払ってください。

支払い手順についての詳細は、選択されたコンビニにて確認してください。

https://www.paygent.co.jp/payment\_service/way\_to\_pay/cvs/

支払いにあたっては「決済ベンダ受付番号」が必要です。メールで自動通知されますが、分からなくなった場合 にも再通知はできません。画面を印刷する等、行ってください。

期限までに支払いができなかった場合には、その申請は無効になります。

申請料の支払情報が決済システム (ペイジェント) から、「PECS (薬剤師研修・認定電子システム)」に通知さ れたら、「漢方薬・生薬認定薬剤師制度 認定申請の受付完了について」メールが送信されます(支払い後、数 日程度の時間がかかる場合があります)。

このメールのプリントアウトと、既定の単位を貼付し記載事項を記載した「漢方薬・生薬研修手帳」(もしくは 受講シール整理表)を日本薬剤師研修センター宛に、送付してください。

【手帳等の送付先】

 公益財団法人 日本薬剤師研修センター 漢方薬・生薬認定薬剤師制度 担当宛 〒105-0003 東京都港区西新橋2丁目3−1 マークライト虎ノ門 6F

審査結果については、別途メールが送信されます。 手帳等をおおくりいただいてから、1か月程度はお待ちください。

【ご注意】

- ご利用いただける受講単位(シール)は、当財団発行のものに限ります。
- その他の研修では、研修内容が漢方薬や生薬に関する研修のみが利用できます。
- 単位の計算方法が違っていたり、該当の研修で交付されていない単位を貼付されているなど、規定数の単 位貼付が確認できない場合には、更新が認められません。 このような場合でも、支払った申請料は、再度の申請や他への振替、返金はできません。 ご自身で、よく確認のうえ、更新申請を行ってください。
- 当財団独自の領収書の発行はできません。利用されたクレジット会社又は金融機関の利用明細、あるいは コンビニエンスストアで発行された領収証を以て当財団の領収証とします。
- ID カードをご希望の場合:認定更新手続き終了後(認定証がお手元に届いてから)、PECS(薬剤師研修・ 認定電子システム)から ID カード発行申請を行ってください。 なお、現在のところ、PECS の「個人情報変更」画面に表示されている認定期間以外では、ID カードのお 申込みができません。ご諒承ください。